Installation and service of this product should be conducted by a trained personnel to avoid bodily injury from electric shock or heavy object

Observe ESD (Electrostatic Discharge) practices during integration to avoid possible damage to the board and / or other components

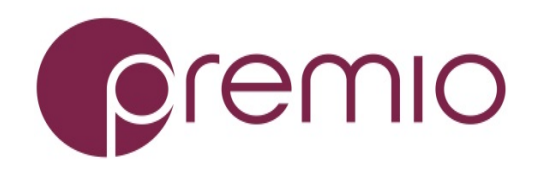

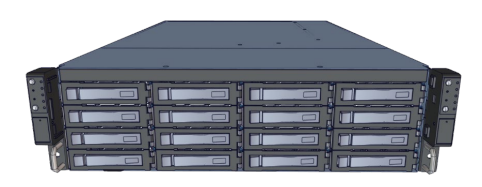

**1. Check the Content** of the box. Please confirm that your package contains the following:

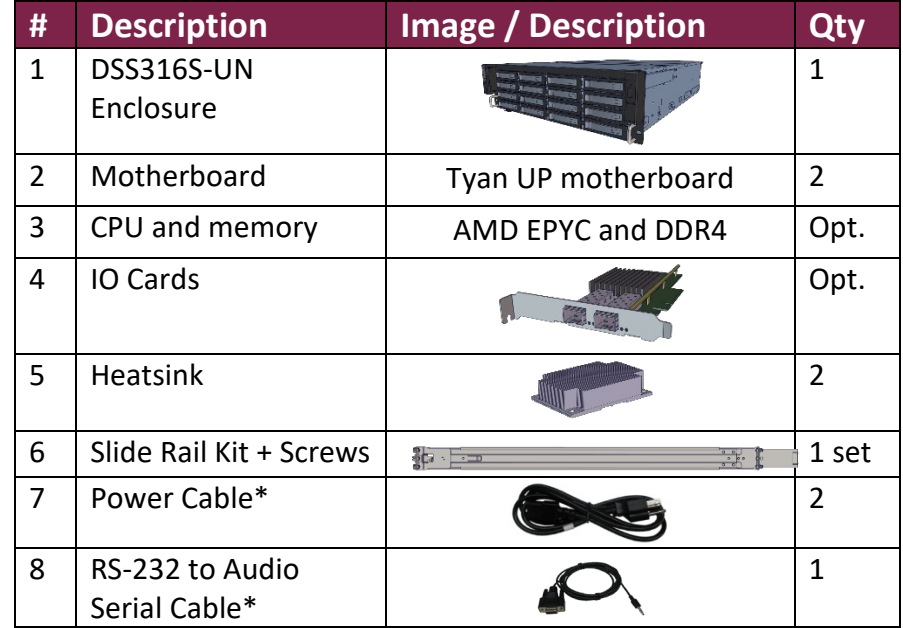

DSS316S-UN is a redundant server supporting single AMD EPYC processor with a front tray-less 16x 3.5" HDD storage in a 3U space. Two Tyan S8026 motherboards, and internal cabling are preinstalled. Other motherboard model, IO cards, CPU, and memory can be preinstalled upon request.

\* Inside the accessories box. Box may consist of screw sets for rail kit or drives. If any items are missing, please contact your reseller or sales rep.

# **2. Get Familiar with the Unit.**

#### **Front View of the Unit**

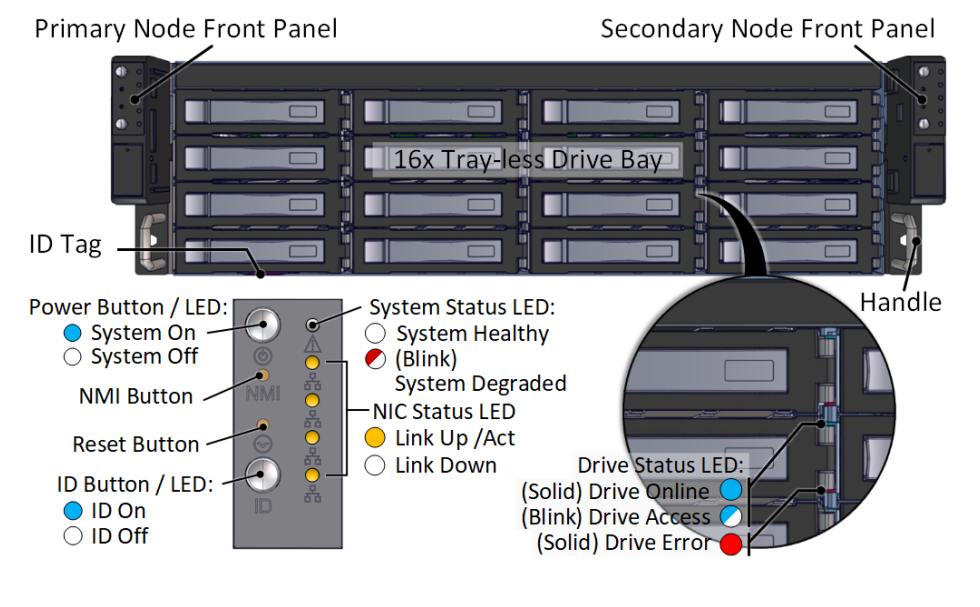

**Rear View of the Unit**

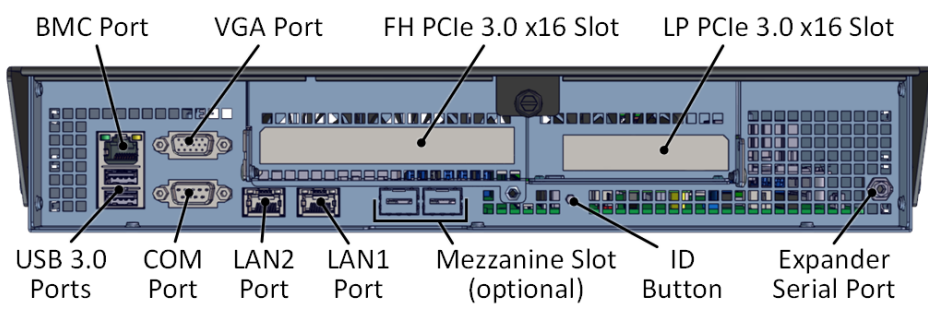

#### **Controller Node**

**3. Install 3.5" Drives** to the unit as illustrated. It is suggested to install HDDs after the unit is mounted to the rack.

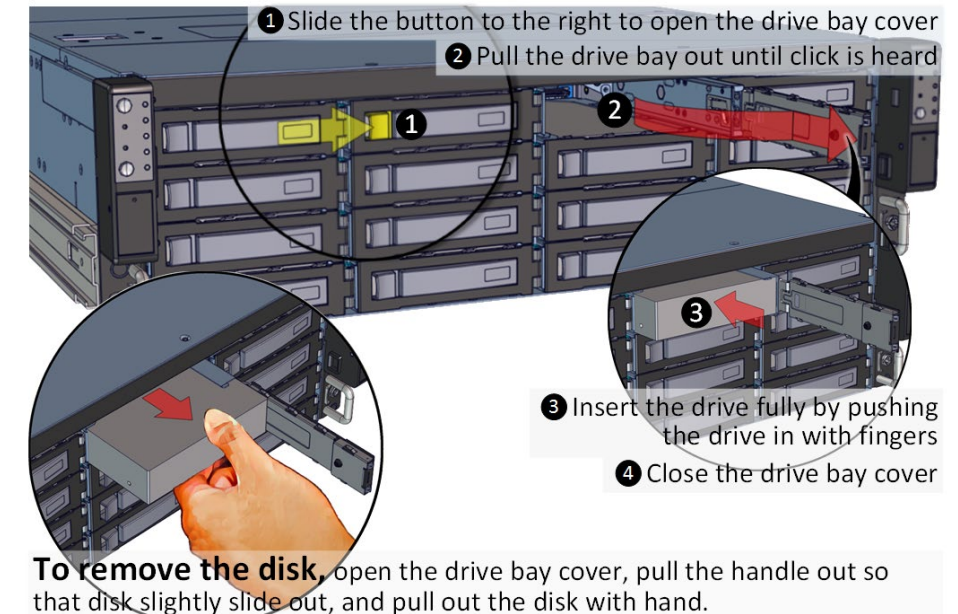

# **4. Remove the Controller Node** to install any

components required (IO cards, mezzanine, CPU, memory).

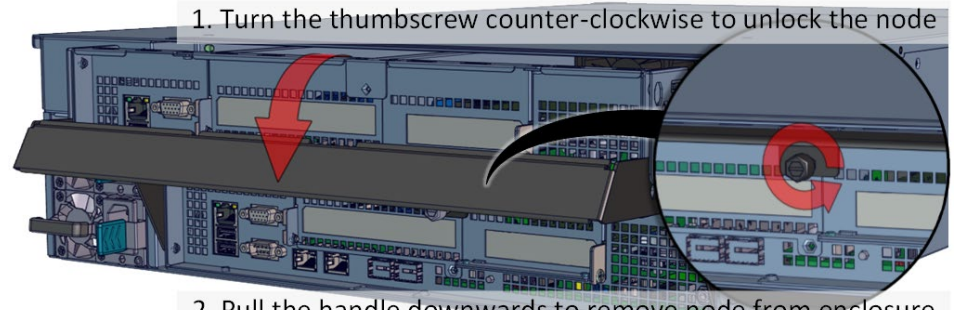

2. Pull the handle downwards to remove node from enclosure

**5. Inspect the Controller Node**. The components comprise of a Tyan motherboard, an expander board, an NTB switch board, power board, 4x internal fan modules (all connected to the motherboard).

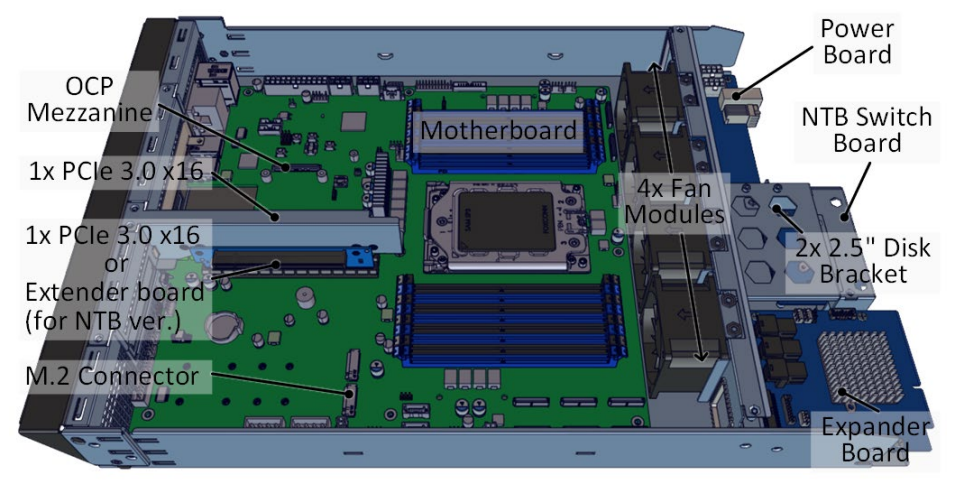

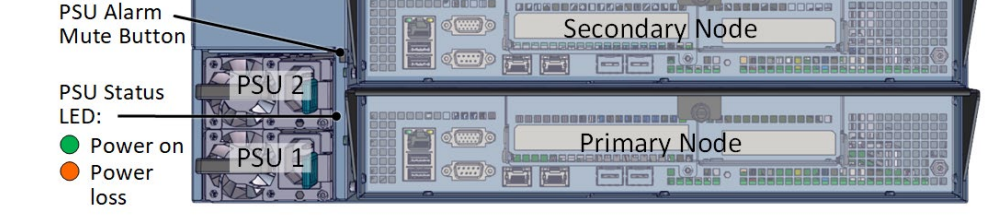

# **6.Install OS disk(s)** if required as follows:

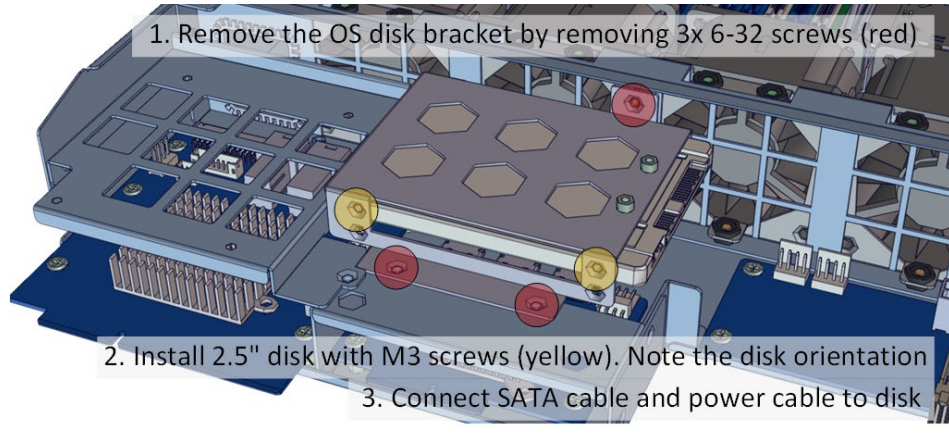

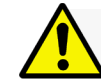

#### **Congratulation on your purchase of EchoStreams DSS316S-UN Storage Server System!**

### **DSS316S-UN Enclosure Quick Guide**

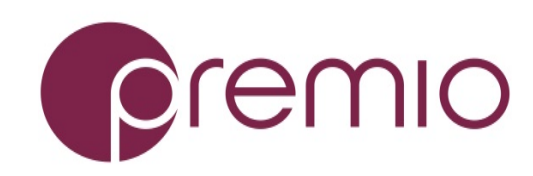

*For more information please visit our website at [www.premioinc.com](http://www.premioinc.com/) Copyright © 2017, Premio Inc. All rights reserved.*

# **7. Install Motherboard Components** (CPU,

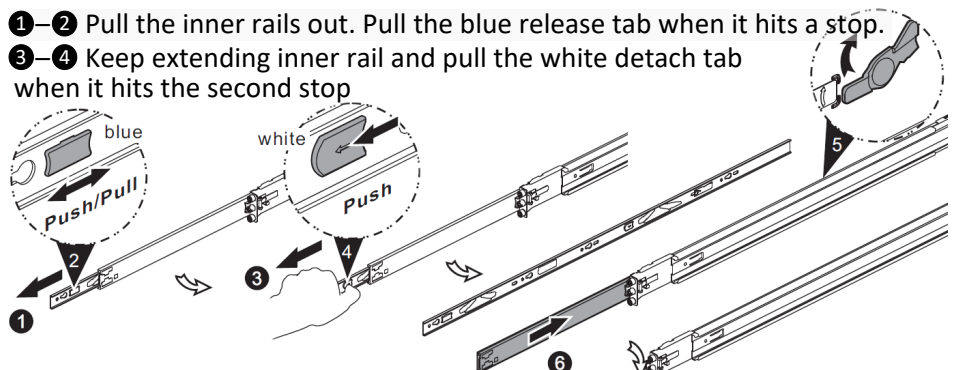

**9–6** Unretract the mid rail by pulling the latch on the mid rail

heatsink, memory) using the guidelines below. For further details, refer to the motherboard's manual.

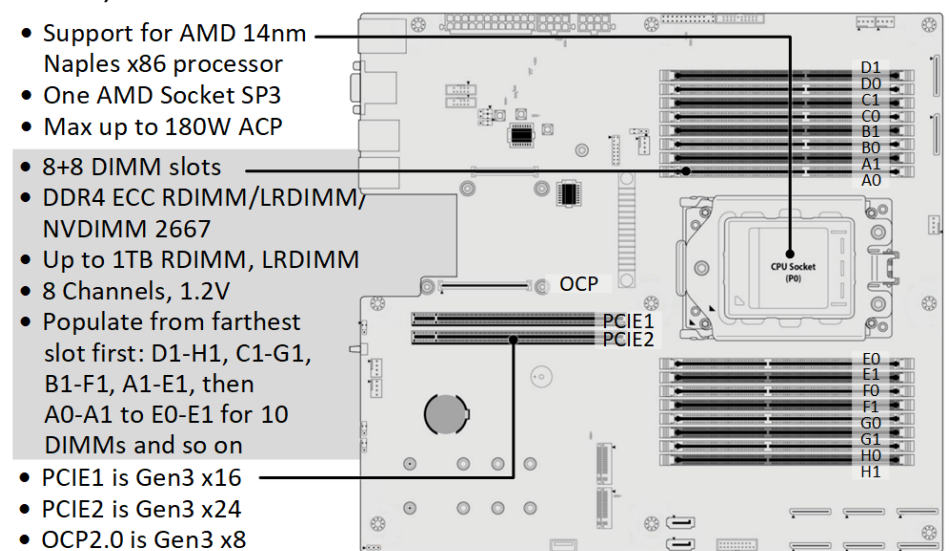

## **8. Install IO cards** to the motherboard tray as follow:

1. Remove the riser card assembly by removing 4 screws (red circles)

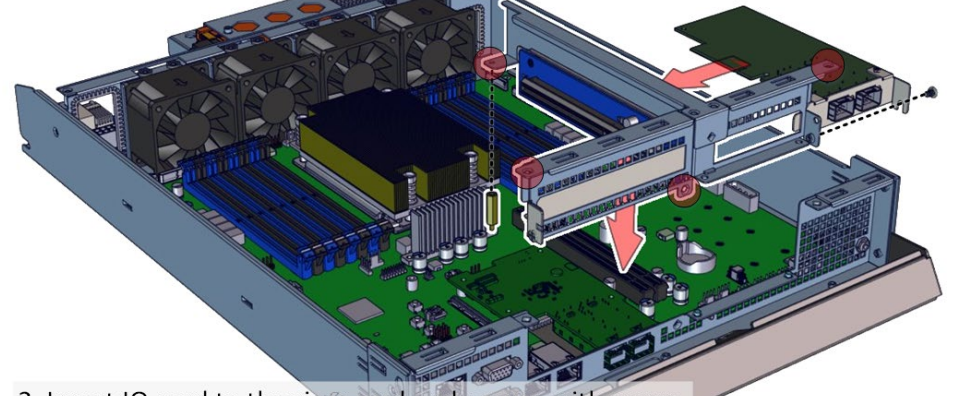

2. Insert IO card to the riser card and secure with screw

3. Place riser card assembly back to enclosure

### **9. Remove the Inner Rail** from the slide rail.

# **10. Install Inner Rails** to the enclosure.

Yellow circles are for standoff screws

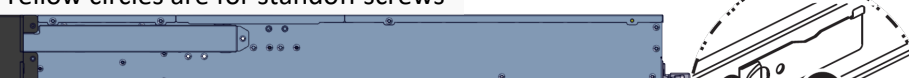

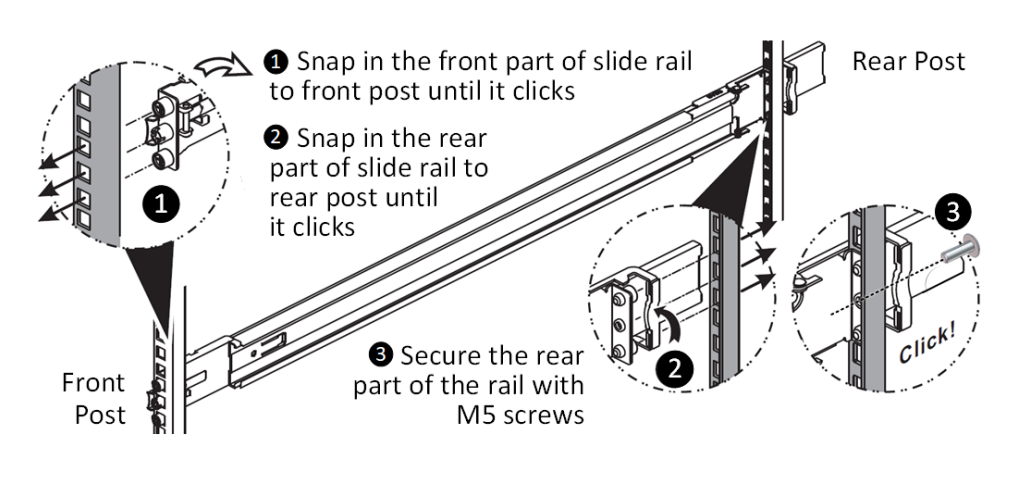

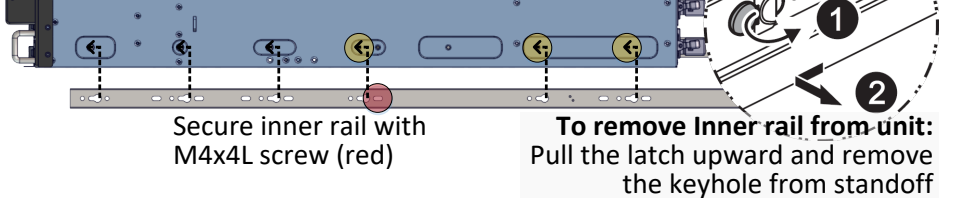

# **11. Install the Outer Rails to the Rack** as follows:

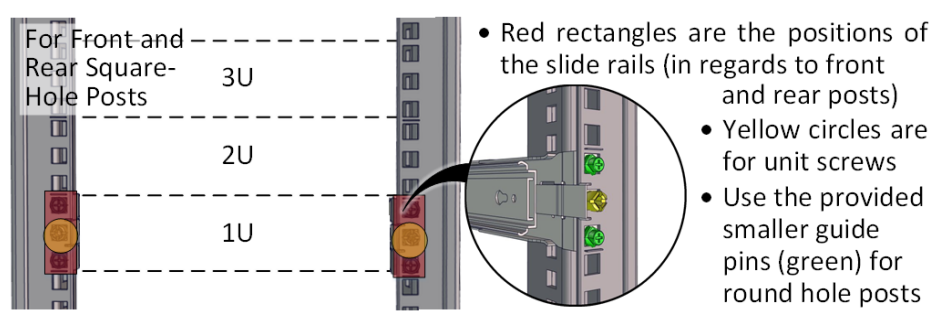

To remove slide rails, use the latches to undo the assembly as follows:

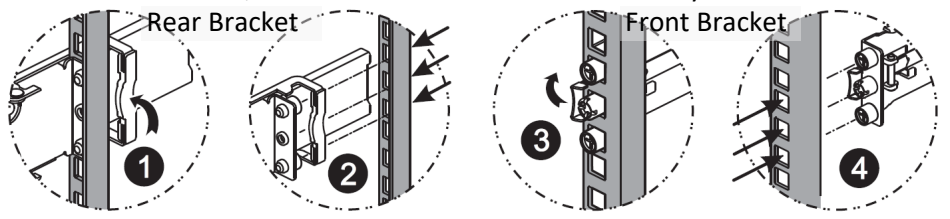

# **12. Install the Unit to the Rack** as follows:

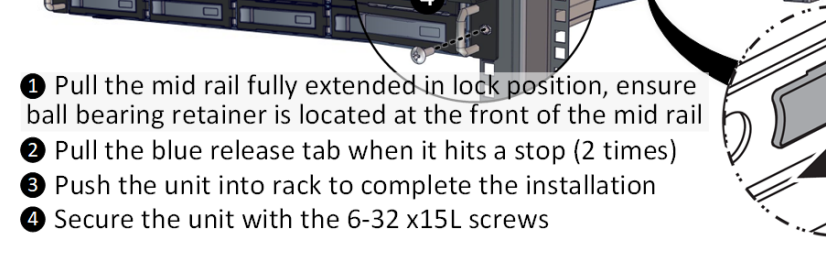

For a complete instruction on how to install unit to the rack, please follow the Slide Rail Installation Guide.

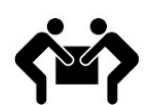

At least two people are recommended for mounting process. Insert HDDs after unit is mounted.

# **13. Drive Mapping** of DSS316S-UN is as follows:

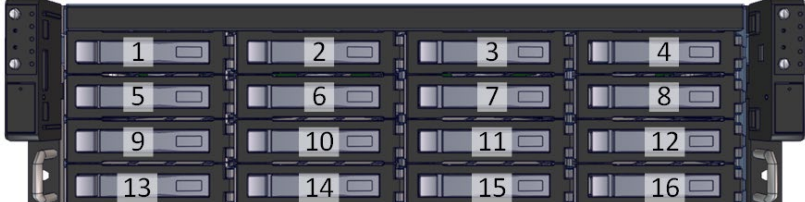

#### **14. Plug in the Power Cords** to the AC receptacles on the back of the unit.

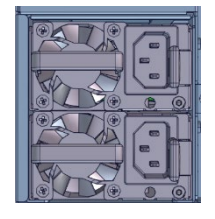

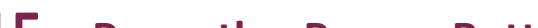

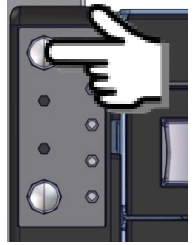

# **15. Press the Power Button** on the

front of the unit and for the system to boot up. Left panel is for primary node, right panel is for secondary node.

# **16. Access the Serial Console** (when necessary) by

connecting RS-232 to Audio serial cable to the one of the

console ports. Use a terminal console with baud settings 115200, 8, N, 1, N.

Refer to Enclosure Management User's Manual for further detail.

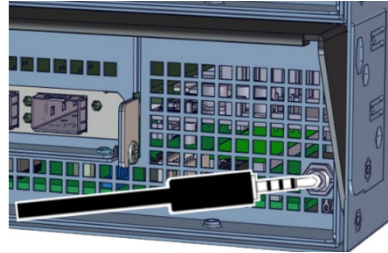